**Date**: January 14, 2022

**To**: CAIS User Community

**From**: Adam Pugh Office of Asset Management (MA-50)

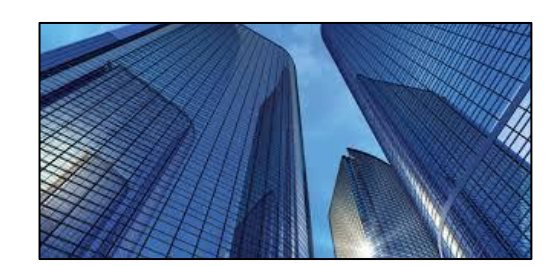

**Subject**: Condition Assessment Information System (CAIS) Version 3.43 Release

Today, Friday, January 14, 2022, version 3.43 of the Condition Assessment Information System (CAIS) was released. This release addresses the following enhancements.

## **CAIS Mobile IU**

● The **IU Number** picklist has been changed to a display only field. It continues to default to 'New IU" upon entering the Mobile IU window to allow the creation of a Staged IU once a **Property ID** is selected.

A new 'Existing IUs' button has been added to the right of the **IU Number** data field. Click the

這

button to display a list of existing IUs as well as the option of 'New IU'. Clicking the button will open a popup window that will display the following:

- o **Viewed** check box that displays a check mark to show that an IU record has been viewed
- o **IU Number** click this link to open any existing IU or click 'New IU' to create a Staged IU
- o **Location Description** displays the existing IU location of the inspection unit (if populated)
- o **Description** displays the existing IU description of the inspection unit (if populated)
- **Deferred Maintenance** indicator has been added to the existing Repair Needs and Modernization indicators. Repair Needs will continue to be the default selection for New IUs.
- **Equipment Id** has been added. This field is optional.
- For existing IUs, the **Quantity** data field has been enabled to allow for updates. When the Quantity is updated, the existing IU is recosted.

## **System Documentation**

• The CAIS User's Guide has been updated to reflect the enhancements included in this release. This document can be obtained from the CAIS website a[t https://fims.doe.gov/caisinfo/doc.html.](https://fims.doe.gov/caisinfo/doc.html)

If you have any questions related to these enhancements, please contact the FIMS/CAIS Help Desk at 410-482-0111 or via email at fims cais help@hq.doe.gov.